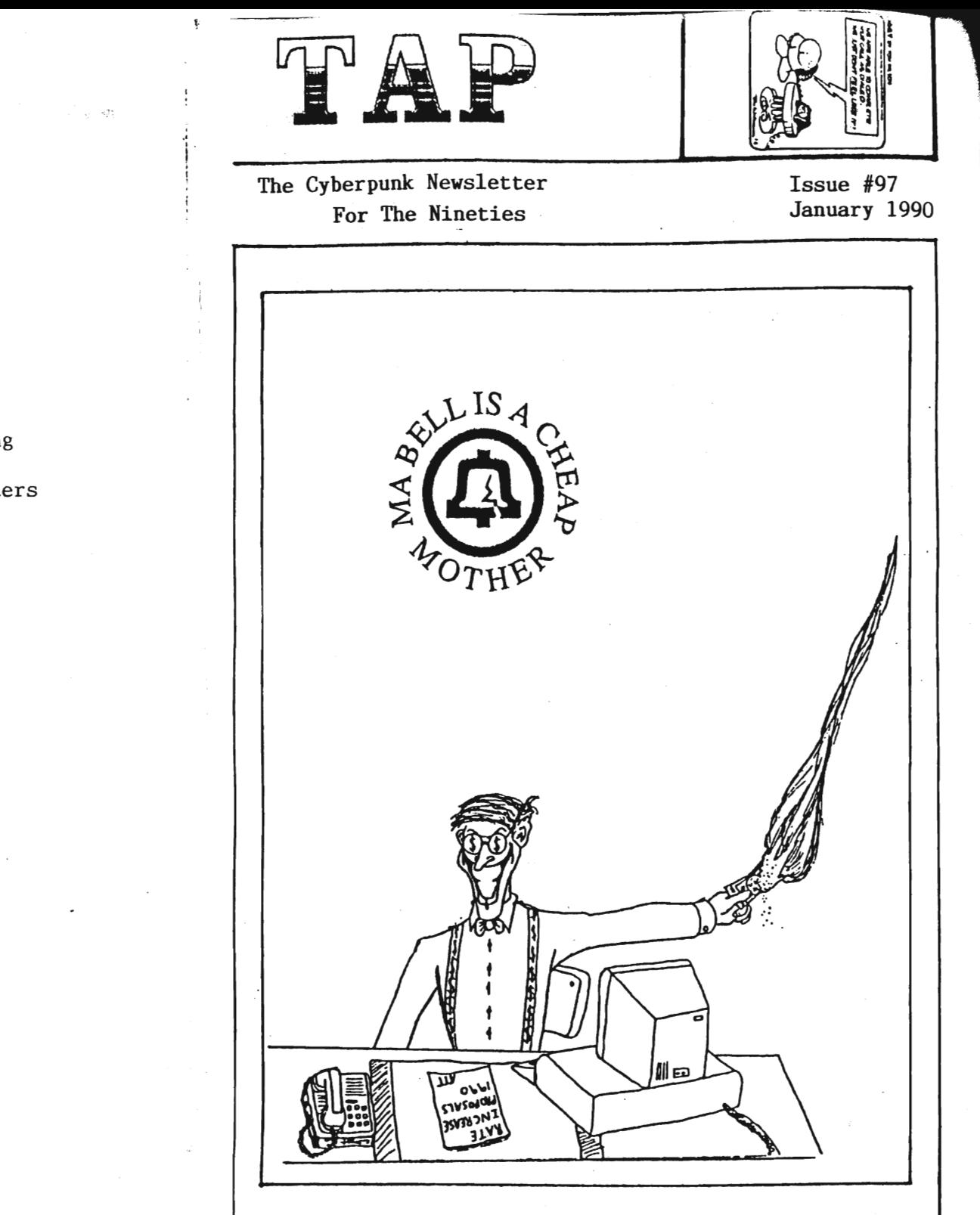

Contents Of Issue 97 -------------------~ ------~-------------

Page 2 How to find someone Page 3 How to subscribe Page 4 TAP RAP Page 5 Novices guide to hacking Page 17 Chemical Fire Bottle Page 18 How to hack parking meters Page 19 Misc....

 $\mathcal{L}_{\mathcal{A}}$ 

TAP Magazine  $\sim$ Post Office Box 20264 Louisville, Kentucky 40220

 $\ddot{\phantom{0}}$ 

:I

# HOW TO FIND SOMEONE.

Finding people? I have spent considerable time and effort doing this sort of work. The only solid rule for tracking people down is that there<br>are no solid rules.

In general, finding people depends upon knowing enough about the target subject(i.e. the person you want to find) to gain direction for the search. For instance, I was retained to search for a gentleman that had absconded from the Seattle area with substantial debts left behind. I knew very little about the guy other than his name, the fact that he had <sup>a</sup> trust fund administered from Los Angeles, and that he had been planning to wed <sup>a</sup> woman from Seattle when he was last heard from several weeks before.

In this case, I managed to locate a marriage license in the King county (Seattle) Courthouse which yielded the name and address of the woman he had, by the time of this search, married. Although the man had covered most of his tracks pretty well, the woman he had married took no effort to obscure her path.

Consequently, I had the woman's name and last known residence(in Renton, Washington, a suburb of Seattle)when <sup>I</sup> left the courthouse. Once <sup>I</sup> had this, the remaining follow up was reasonably simple. It turnt out that her prior residence she had been liVing in was up for sale. A visit to the real estate agent acting as broker afforded a reasonably fast face-to-face meeting with the fugative <sup>I</sup> sought. He, it developed, was handling all the business of his new wife. The real estate agaent very thoughtfully arranged the meeting, and also provided me with the seller's new home address.

<sup>I</sup> tell this story as <sup>a</sup> means of illustrating an approach to finding people. While in general it is helpful to review information resources like the telephone book, Polk directory, etc., <sup>I</sup> believe that a general priciple is the best advice. Find out all you can about your target, then determine what, if any, information resources this knowledge of your target implies. If you are uncertain what information your basic knowledge of your target does imply, take what you know to an expert (like the records clerk in the city/county building where the target <sup>I</sup> mention above had filed his marriage license) and ask the expert what intelligence is necessarily implicit in the information you have as a foundation. Once this is accomplished, the remaining task is to exploit this information.

As for expert assistance in developing the leads that you start with, there are as many sources for this intelligence as there are catagories worth exploiting. <sup>I</sup> know very little about tennis, for instance, but <sup>I</sup> know enough that if <sup>I</sup> found that <sup>a</sup> suspect <sup>I</sup> sought was a heavy tennis player, <sup>I</sup> could certainly locate <sup>a</sup> tennis expert to tell me what organizations associated with tennis might yield the suspect's location. Failing that, if the suspect is <sup>a</sup> serious tennis player, and <sup>I</sup> have <sup>a</sup> good idea what city he might be in, <sup>I</sup> might be able to develope leads by asking questions at atheletic clubs in the area.

Although this approach seems like common sense, many people tend to forget what creatures of habit we humans are, and they consequently fail to exploit the obvious when searching for someone. Nonetheless, <sup>I</sup> have found this approach fairly useful. Just find out all you can about your target, then think! One must compile all available information on the target subject, then follow it up and exploit whatever leads this information developes.

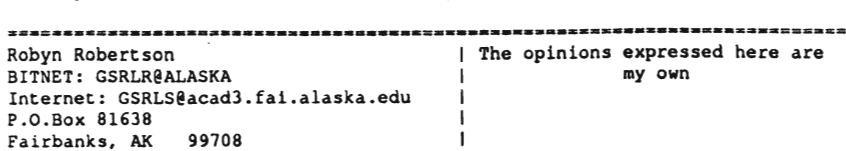

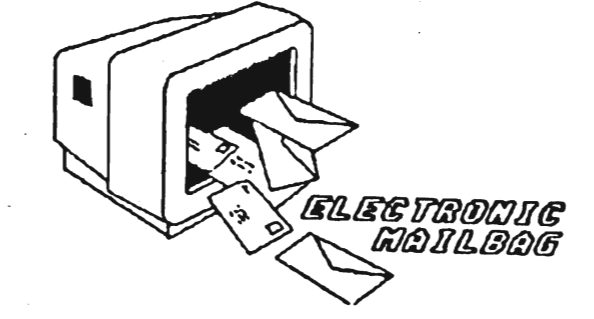

For those who read about us in Factsheet 5, you get one issue for one stamp, not 92-94 for a single itty bitty stamp. Sorry for the mess up. Just send more stamps for more issues.

Effective February our ZIP CODE will be changed from 40220 to 40250. Please make a note of this so you don't send mail to the wrong place. Then cry and say it's TAP's fault we didn't get your mail!

Contacting TAP other then by mail<br>has been impossible until now. There are two BBS's we can be reached at. One is called The Danger Zone it's  $24$  hours  $300/1200/2400$  Bps, the  $\#$ is 502-448-1155. CreechNet BDS with the same info can be reached at 502-491-4493. E-mail PredatOr. ones that happen to be local to me<br>so you can find me on them easily. The feds may even try and find me on them to... don't they wish?

#### SUBSCRIPTIONS TO TAP

Well, there seem to be alot of messed up subscriptions. I feel the blame is not all .y fault. If you send in one stamp for a sample issue, you will get the current issue. If you wait around half a year and send in tvo more stamps you missed out on alot of issues, but<br>you still get the current one. Not where you left off. If you vant to subscribe, you must send in 3 or more stamps. Then you will be added to our fancy mailing list. It's just impossible to keep up with eyeryone vhen they can't keep up with us. Please send in like 10 stamps and say i am subscribing. I will add you to the list and it viII start with the yery next issue to be published. I hope this viII clear everything up and make the mistakes less. For those who try and say that they sent in 6 stamps aod only got 3 issues wheres the rest? sorry, they vere lost in the mail before they got to me i guess.

 $ED - Mail & Subscripts$ 

TAP Magazine Post Office Box 20264 LOUiSVille, Ky 40220

TAP Magazine Issue #97 January 25, 1990

3

- - --- ........- - ........ ~;;a ~~~.~ ~~\le o-x-cn-e 90·s. To start off the decade right, ~e are going to show you what we have done with the reader reply cards. Hopefully all that we have done is what you, the<br>subscriber, wants. We have tried to subscriber, wanted the have tends to answer the majority of all requests made. If you don't see what you like, or have any problems with our changes, you can write in and give us your opinion.

The following list is a compilation of our reader survey cards. After the list, I have put down some notes from readers and our replies to them. We hope this way you will see what we are doing for you and you can also get specific questions answered. Enjoy!

These four are ratings from <sup>1</sup> to 10. The average is noted after subject.

Ouality of print....................  $0$ uality of content.................. Quality of paper..................... Quality of service from staff.......  $9$ 

These were answered with a Yes or No.

Own a computer..........93% Yes, 7% No. Own a modem............93% Yes, 7% No. Read 2600 magazine ...... 92% Yes, 8% No. Read Phrack newsletter..38% Yes,62% No. Use(d), blue/red boxes..43% Yes,57% No.

Do you consider yourself a hack or<br>phreak? 25% phreak. 70% hacker.<br>S' both.

Average age of readers..........24.Yrs. Youngest........18 Yrs, Oldest 50 Yrs. Peaks in average at around <sup>20</sup> and 30.

Now on to the comments on what the readers want:

-What is and where can we get Phrack?

TAP- Phrack newsletter is a sort mayazine<br>that is available on various bulletin —  $\frac{1}{2}$  =  $\frac{1}{2}$  =  $\frac{1}{2}$  boards throughout the US. One good one to try would be Ripco at 512-528-5020. If you -Less newspaper articles/clippings.<br>have internet access, send mail to..... C483307@umcvmb.missouri.edu or c48Sa69@uacvmb.missouri.edu.

-Hacking phones, exploslves, security ayateas, any inside information, but NO computers. Enough in 2600 & enough<br>computer magazines already.

TAP- We try to put something in TAP for everyone. Our emphasis is on hacking things other than computers but we have to include computers also.

-Keep mailer low-key, Don't set flags<br>on envelope for USPS inspection.

TAP- We have purchased security envelopes and <sup>a</sup> rubber stamp with money that readers sent in <sup>80</sup> you don't have to worry about security now. We won't elaborate on our other security measures. Feds read TAP alao.

-Hare varietyt

-Do you have a bbs?

TAP- No. We would like to get one though.

-Cable descrambling is to the 80's & 90's what blue boxing was to the 60's & 70's. Please print circuits to defeat ALL types of cable boxes, tie Zenith defeat circuit, Jerrold defeat circuit, etc..) There are circuits that will turn-on cable box to receive ALL Pay-Per\_View. Let's<br>have circuits and/or turn-on info for every model box. Cable companies are a bigger rip off than Ma 8ell ever was.

TAP- If someone was to send in that info, we would print it. Until then, the only was for us to get it is to buy it. We<br>can only do that with donations. We<br>can only do that with donations. We already give TAP away for free.

~What are those antennas on most power poles for? Any usable phone system goodies and anything to beat the government.

TAP- Phrack newsletter is a soft magazine TAP- Any readers know the answer to that

TAP- We put those in to fill in excess space and also because not everyone reads the same papers. Not every paper prints that same thing

# INSTANT VOICE CHANGER

 $\bigcap$  ing into the hand-held mike, and your voice booms out like a rock star's. Throw a switch, speak, and you sound like a squeaky-sounding munchkin. Flick another switch, and your voice bellows in ominous bass tones. It's DynaMike, a voice-changing microphone that alters the pitch of input sounds in 16 different ways. A connector can link DynaMike to a stereo or portable radio. Price: \$30. The Ohio Art Co., 1Toy 81., Bryan, Ohio 43506.

Editor Note: We regret that this article is an entire year late BUT it is still very accurate and should prove usefull to many beginning and experienced hackers.

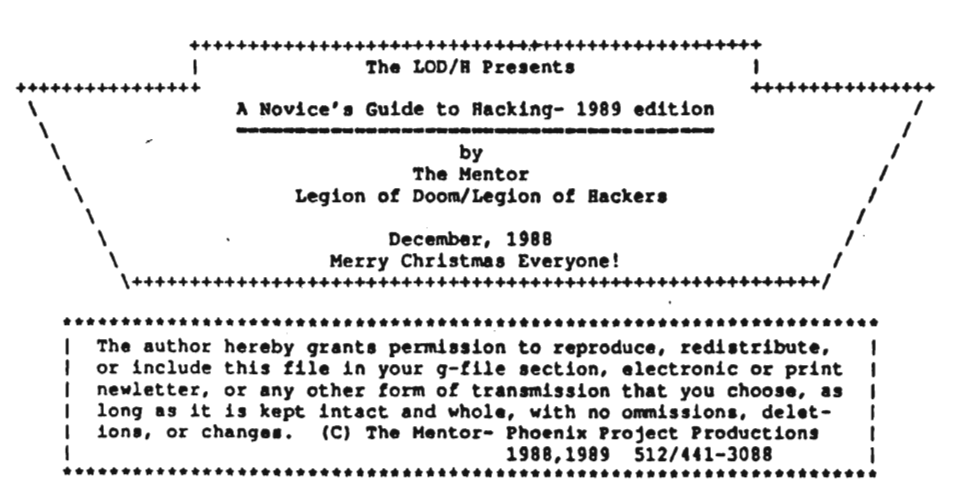

#### AAA~A~AAAAAAAAAAAAAAAAA~AAAAAAAAAAA Introduction: The State of the Hack

After surveying a rather large g-file collection, my attention vas drawn to the fact that there hasn't been a good introductory file written for absolute beqinners since back when Mark Tabas vas crankinq them out (and almost \*everyone\* was a beginner!) The Arts of Hacking and Phreaking have changed radically since that time, and as the 90's approach, the hack/phreak community has recovered from the Summer '87 busts (just like it recovered from the Fall '85 busts, and like it will always recover from attempts to shut it down), and the progressive media (from Reality Hackere maqazine to William Gibson and Bruce Sterling's cyberpunk fables of hackerdom) is starting to take notice of us for the first tLme in recent years in a positive light.

Unfortunately, it has also gotten more dangerous since the early 80's. Phone cops have more resources, more awareness, and more intelligence that they exhibited in the past. It is becoming more and more difficult to survive as a hacker long enough to become skilled in the art. To this end this file is dedicated. If it can help someone get started, and help them survive to discover new systems and new information, it will have served it's purpose, and served as a partial repayment to all the people who helped me out when <sup>I</sup> vas <sup>a</sup> beginner.

# Contents

This file will be divided into four parts:

Part 1: What is Hacking, A Hacker's Code of Ethies, Basie Racking Safety Part 2: Packet Switching Networks: Telenet- How it Works, How to Use it,<br>Outdials, Network Servers, Private PADs

J

- Part 3: Identifying a Computer, How to Hack In, Operating System
- Defaults<br>Part 4: Conclusion- Final Thoughts, Books to Read, Boards to Call, Acknowledgements

4

# Part One: The Basics

As long as there have been computers, there have been hackers. In the 50's at the Massachusets Institute of Technology (MIT), students devoted much time and energy to ingenious exploration of the computers. Rules and the law were disregarded in their pursuit for the 'hack'. Just as they were enthralled with their pursuit of information, <sup>80</sup> are we. The thrill of the hack is not in breaking the law, it's in the pursuit and capture of knowledge.

To this end, let me contribute my suggestions for quidelines to follow to ensure that not only you stay out of trouble, but you pursue your craft without damaging the' computers you hack into or the companies who own them.

- I. Do not intentionally damage \*any\* system.
- II. Do not alter any system files other than ones needed to ensure your escape from detection and your future access (Trojan Horses, Altering Logs, and the like are all necessary to your survival for as long as possible.)
- III. Do not leave your (or anyone else's) real name, real handle, or real phone number on any system that you access illegally. They \*can\* and will track you down from your handle!
- IV. Be careful who you share information with. Feds are getting trickier. Generally, if you don't know their voice phone number, name, and occupation or haven't spoken with them voice on non-info trading conversations, be wary.
- V. Do not leave your real phone number to anyone you don't know. This includes logging on boards, no matter how k-rad they seem. If you don't know the sysop, leave a note telling some trustworthy people that will validate you.
- VI. Do not hack government computers. Yes, there are government systems that are safe to hack, but they are few and far between. And the government has inifitely more time and resources to track you down than a company who has to make a profit and justify expenses.
- VII. Don't use codes unless there is \*NO\* way around it (you don't have a local telenet or tymnet outdial and can't connect to anything 800...) You use codes long enough, you will get caught. Period.
- VIII. Don't be afraid to be paranoid. Remember, you \*are\* breaking the law. It doesn't hurt to store everything encrypted on your hard disk, or keep your notes buried in the backyar4 or 1n the trunk *ot* your car. You may feel <sup>a</sup> little funny, but you'll feel <sup>a</sup> lot funnier when you when you meet Bruno, your transvestite cellmate who axed his family to death.
- IX. Watch what you post on boards. Most of the really great hackers in the country post \*nothing\* about the system they're currently working except in the broadest sense (I'm working on a UNIX, or a COSHOS, or something generic. Not "I'm hacking into General Electric's Voice Mail System" or something inane and revealing like that.)
- Don't be afraid to ask questions. That's what more experienced hackers are for. Don't expect \*everything\* you ask to be answered, though. There are some things (LHOS, for instance) that a begining hacker shouldn't mess with. You'll either get caught, or screw it up for others, or both.
- XI. Finally, you have to actually hack. You can hang out on boards all you want, and you can read all the text files in the world, but until you actually start doing it, you'll never know what it's all about. There's no thrill quite the same as getting into your first system (well, ok, I can think of a couple of bigger thrills, but you get the picture.)

One of the safest places to start your hacking career,is on a computer system belonging to a college. University computers have notoriously lax security, and are more used to hackers, as every college computer department has one or two, so are less likely to press charges if you should be detected. But the odds of them detecting you and having the personel to committ to tracking you down are slim as long as you aren't destructive.

If you are already a college student, this is ideal, as you can legally explore your computer system to your heart's desire, then go out and look for similar systems that you can penetrate with confidence, as you're already familar with them.

So if you just want to get your feet wet, call your local college. Hany of them will provide accounts for local residents at a nominal (under \$20) chaxge.

Finally, if you get caught, atay quiet until you get <sup>a</sup> lawyer. Don't volunteer any information, no matter what kind of 'deals' they offer you. Nothing is binding unless you make the deal through your lawyer, so you might as well shut up and wait. .

# Part Two: Networks

The best place to begin hacking (other than a college) is on one of the bigger networks such as Telenet. Why? First, there is a wide variety of computers to choose from, from small Hicro-Vaxen to huge Crays. Second, the networks are fairly well documented. It's easier to find someone who can help you with <sup>a</sup> problem off of Telenet than it is to find assistance concerning your local college computer or high school machine. Third, the networks are safer. Because of the enormous number of calls that are fielded every day by the big networks; it 1s not financially practical to keep track of where every call and connection are made from. It is also very easy to disguise your location using the network, which makes your hobby much more secure.

Telenet has more computers hooked to it than any other system in the world once you consider that from Telenet you have access to Tymnet, ItaPAC, JANET, DATAPAC, SBDN, PandaNet, THEnet, and <sup>a</sup> whole host of other networks, all of which you can connect to from your terminal.

The first step that you need to take is to identify your local dialup port. This is done by dialing 1-800-424-9494 (1200 7£1) and connecting. It will spout some garbage at you and then you'll get a prompt saying 'TERMINAL~'. This is your terminal type. If you have vt100 emulation, type it in now. Or just hit return and it will default to dumb terminal mode.<br>You'll now get a prompt that looks like a  $\ell$ . From here, type  $\ell$ c mail <cr>

and then it will ask for a Username. Enter 'phones' for the username. When it asks for <sup>a</sup> password, enter 'phones' again. From this point, it is menu driven. Use this to locate your local dialup, and call it back locally. If you don't have <sup>a</sup> local dialup, then use whatever means you wish to connect to one long dietance (more on this later.)

When you call your local dialup, you will once again go through the TERMINAL- stuff, and once again you'll be presented with a @. This prompt lets you know you are connected to a Telenet PAD. PAD stands for either Packet Assembler/Disassembler (if you talk to an engineer), or Public Access Device (if you talk to Telenet's marketing people.) The first description is more correct.

Telenet works by taking the data you enter in on the PAD you dialed into, bundling it into a 128 byte chunk (normally... this can be changed), and then transmitting it at speeds ranging from <sup>9600</sup> to 19,200 baud to another PAD, who then takes the data and hands it down to whatever computer or system it's connected to. Basically, the PAD allows two computers that have different baud rates or communication protocols to communicate with each other over a long distance. Sometimes you'll notice a time lag in the remote machines response. This is called PAD Delay, and is to be expected when you're sending data through several different links.

What do you do with this PAD? You use it to connect to remote computer systems by typing 'c' for connect and then the Network User Address (NUA) of the system you want to go to.

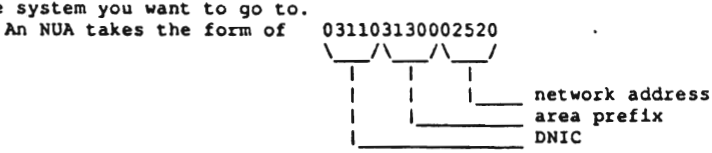

This is a summary of DNIC's (taken from Blade Runner's file on ItaPAC) according to their country and network name.

- - - - - - - - - - - - - - - - - - - - - - - - - .-:;:' . .....-..-..,\_...-- ~-'. ,--. ----

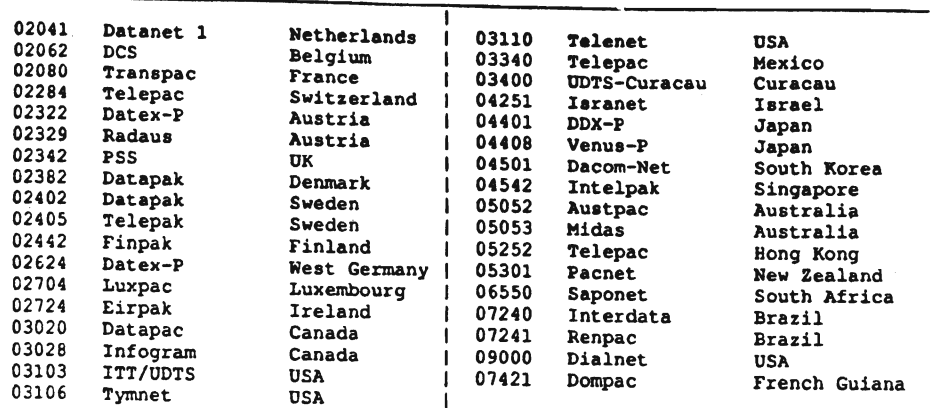

There are two ways to find interesting addresses to connect to. The first and easiest way is to obtain <sup>a</sup> copy of the LOD/H Telenet Directory from the LOD/H Technical Journal #4 or 2600 Magazine. Jester Sluggo also put out a good list of non-US addresses in Phrack Inc. Newsletter Issue 21. These files will tell you the NUA, whether it will accept collect calls or not, what type of computer system it is (if known) and who it belongs to (also if known.)

The second method of locating interesting addresses is to scan for them manually. On Telenet, you do not have to enter the 03110 DNIC to connect to a Telenet host. So if you saw that <sup>031104120006140</sup> had <sup>a</sup> VAX on it you wanted to look at, you could type  $ec 412 614 (0's can be ignored most of the time.)$ 

If this node allows collect billed connections, it will say 412 614 CONNECTED and then you'll possibly get an identifying header or just a Username: prompt. If it doesn't allow collect connections, it will give you a message such as 412 614 REFUSED COLLECT CONNECTION with some error codes out to the right, and return you to the  $\theta$  prompt.

There are two primary ways to get around the REFUSED COLLECT message. The first is to use a Network User Id (NUl) to connect. An NUl is a username/pw combination that acts like a charge account on Telenet. To collect to node 412 614 with NUI junk4248, password 525332, I'd type the following:<br> $e^{2 \cdot 4}$  614, junk4248, 525332 <---- the 525332 will \*not\* be echoed to the screen. The problem with NUI's is that they're hard to come by unless you're a good social engineer with a thorough knowledge of Telenet (in which case you probably aren't reading this section), or you have someone who can

The second way to connect is to use a private PAD, either through an X.25 PAD or through something like Netlink off of a Prime computer (more on these two below.)

The prefix in a Telenet NUA oftentimes (not always) refers to the phone Area Code that the computer is located in (i.e. 713 xxx would be a computer in Houston, Texas.) If there's a particular area you're interested in, (say, New York City 914), you could begin by typing @c 914 001 <cr>. If it connects, yeu make a note of it and go on to <sup>914</sup> 002. You do this until you've found some interesting systems to play with.

Not all systems are on a simple xxx yyy address. Some go out to four or five digits (914 2354), and some have decimal or numeric extensions  $(422 121A - 422 121.01)$ . You have to play with them, and you never know what you're going to find. To fully scan out a prefix would take ten million attempts per prefix. For example, if <sup>I</sup> want to scan <sup>512</sup> completely, I'd have to start with 512 00000.00 and <sup>90</sup> through 512 00000.99, then increment the address by 1 and try 512 00001.00 through 512 00001.99. A lot of scanning. There are plenty of neat computers to play with in <sup>a</sup> 3-digit scan, however, so don't go berserk with the extensions.

Sometimes you'll attempt to connect and it will just be sitting there after one or two minutes. In this case, you want to abort the connect attempt by

sending a hard break (this varies with different term programs, on Procomm, it's ALT-B), and then when you get the @ prompt back, type 'D' for disconnect.

If you connect to a computer and wish to disconnect, you can type <cr>  $e$ <cr> and you it should say TELENET and then give you the @ prompt. From there, type D to disconnect or CONT to re-connect and continue your session uninterrupted.

# Outdials, Network Servers, and PADs

In addition to computers, an NUA may connect you to several other things. One of the most useful is the outdial. An outdial is nothing more than a modem you can get to over telenet- similar to the PC Pursuit concept, except that these don't have passwords on them most of the time.

When you connect, you will get a message like 'Hayes 1200 baud outdial, Detroit, MI', or 'VEN-TEL 212 Modem', or possibly 'Session 1234 established on Modem ,5588' . The best way to figure out the commands on these is to type ? or <sup>H</sup> or HELP- this will get you all the information that you need to use one.

Safety tip here- when you are hacking \*any\* system through a phone dialup, always use an outdial or <sup>a</sup> diverter, especially if it is <sup>a</sup> local phone number to you. More people get popped hacking on local computers than you can imagine, Intra-LATA calls are the easiest things in the world to trace inexpensively.

Another nice trick you can do with an outdial is use the redial or macro function that many of them have. First thing you do when you connect is to invoke the 'Redial Last Number' facility. This will dial the last number used, which will be the one the person using it before you typed. Write down the number, as no one would be calling a number without <sup>a</sup> computer on it. This is a good way to find new systems to hack. Also, on a VENTEL modem, type '0' for Display and it will display the five numbers stored as macros in the modem's memory.

There are also different types of servers for remote Local Area Networks (LAN) that have many machine allover the office or the nation connected to them. I'll discuss identifying these later in the computer <sup>10</sup> section.

And finally, you may connect to something that says 'X.25 Communication PAD' and then some more stuff, followed by a new @ prompt. This is a PAD just like the one you are on, except that all attempted connections are billed to the PAD, allowing you to connect to those nodes who earlier refused collect connections.

This also has the added bonus of confusing where you are connecting from. When a packet is transmitted from PAD to PAD, it contains a header that has the location you're calling from. For instance, when you first connected to Telenet, it might have said 212 44A CONNECTED if you called from the <sup>212</sup> area code. This means you were calling PAD number 44A in the <sup>212</sup> area. That 21244A will be sent out in the header of all packets leaving the PAD.

Once you connect to a private PAD, however, all the packets going out from  $*it*$  will have it's address on them, not yours. This can be a valuable buffer between yourself and detection.

# Phone Scanning<br>AAAAAAAAAAAAA

Finally, there's the time-honored method of computer hunting that was made famous among the non-hacker crowd by that Oh-So-Technically-Accurate movie Wargames. You pick a three digit phone prefix in your area and dial every number from 0000 --> 9999 in that prefix, making a note of all the carriers you find. There is software available to do this for nearly every computer in the world, so you don't have to do it by hand.

# Part Three: I've Found <sup>a</sup> Computer, Now What? AAAAAAAAAAAAAAAAAAAAAAAAAAAAAAAAAAAAAAAAAAAA

This next section is applicable universally. It doesn't matter how you found this computer, it could be through <sup>a</sup> network, or it could be from carrier scanning your High School's phone prefix, you've got this prompt this prompt, what the hell is it?

I'm \*NOT\* going to attempt to tell you what to do once you're inside of

any of these operating systems. Each one is worth several G-files in its own right. I'm going to tell you how to identify and recognize certain OpSystems, how to approach hacking into them, and how to deal with something that you've never seen before and have know idea what it is.

VMS-The VAX computer is made by Digital Equipment Corporation (DEC), and runs the VMS (Virtual Memory System) operating system. VMS is characterized by the 'Username:' prompt. It will not tell you if you've entered a valid username or not, and will disconnect you after three bad login attempts. It also keeps track of all failed login attempts and informs the owner of the account next time s/he logs in how many bad login attempts were made on the account. It is one of the most secure operating systems around from the outside, but once you're in there are many things that you can do to circumvent system security. The VAX also has the best set of help files in the world. Just type HELP and read to your heart's content. Common Accounts/Defaults: [username: password [[, password]] ]<br>SYSTEM: OPERATOR or MANAGER or SYSTEM or SYSLIB OPERATOR or MANAGER or SYSTEM or SYSLIB<br>OPERATOR

OPERATOR: OPER SYSTEST:<br>SYSMAINT: SYSMAINT: SYSMAINT or SERVICE or DIGITAL<br>FIELD: FIELD or SERVICE FIELD: FIELD OF SERVICE<br>GUEST: GUEST OF UNDASSWG GUEST: GUEST or unpassworded<br>DEMO: DEMO or unpassworded DEMO or unpassworded<br>DECNET DECNET:

DEC-lO-An earlier line of DEC computer equipment, running the TOPS-10 operating system. These machines are recognized by their '.' prompt. The DEC-10/20 series are remarkably hacker-friendly, allowing you to enter several important commands without ever logging into the system. Accounts are in the format (xxx,yyy] where xxx and yyy are integers. You can get a listing of the accounts and the process names of everyone on the system before logging in with the command .systat (for SYstem STATus). If you seen an account that reads  $[234,1001]$  BOB JONES, it might be wise to try BOB or JONES or both for a password on this account. To login, you type .login xxx,yyy and then type the password when prompted for it. The system will allow you unlimited tries at an account, and does not keep records of bad login attempts. It will also inform you if the UIC you're trying. (UIC - User Identification Code,  $1,2$  for example) is bad.

Common Accounts/Defaults:<br>1,2: SYSLIB or OPE

- 1,2: SYSLIB or OPERATOR or MANAGER<br>2,7: MAINTAIN
- MAINTAIN<br>GAMES
- $5,30:$

ONIX-There are dozens of different machines out there that run UNIX. While some might argue it isn't the best operating system in the world, it is certainly the most widely used. A UNIX system will usually have a prompt like 'login:' in lower case. UNIX also will give you unlimited shots at logging in (in most cases), and there is usually no log kept of bad attempts. Common Accounts/Defaults: (note that some systems are case sensitive, <sup>80</sup> use lower case as <sup>a</sup> general rule. Also, many times the accounts will be unpassworded, you'll just drop right inl) root: root<br>admin: admin admin:<br>sysadmin: sysadmin or admin  $univ:$ 

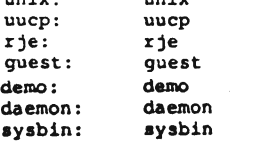

Prime- Prime computer company's mainframe running the Primos operating system. The are easy to spot, as the greet you with 'Primecon l8.23.GS' or the like, dependinq on the version of the operating system you run into. There will usually be no prompt offered, it will just look like it's sitting there. At this point, type 'login <username>'. If it is <sup>a</sup> pre-18.00.00 version of Primos, you can hit a bunch of  $\sim C'$ s for the password and you'll drop in. Unfortunately, most people are running versions 19+. Primos also comes with a good 8et of help files. One of the most useful features of <sup>a</sup> Prime on Telenet is <sup>a</sup> facility called NETLINK. Once you're inside, type NETLINK and follow the help files. This allows you to connect to NUA's allover the world using the 'nc' command. For example, to connect to NUA 026245890040004, you would type  $enc$  :26245890040004 at the netlink prompt.

Common Accounts/Defaults:<br>PRIME or PRIME PRIME PRIME OF PRIMOS<br>PRIMOS CS PRIME OF PRIMOS PRIME or PRIMOS<br>PRIMENET PRIMENET<br>SYSTEM SYSTEM OF PRIME<br>NETLINK NETLINK<br>TEST TEST<br>GUEST GUEST GUEST<br>GUEST1 GUEST GOESTl GUEST

HP-xOOO- This system is made by Bewlett-Packard. It is characterized by the ':' prompt. The HP has one of the more complicated loqin sequences around- you type 'HELLO SESSION NAME, USERNAME, ACCOUNTNAME, GROUP'.<br>Fortunately, some of these fields can be left blank in many cases. Since any and all of these fields can be passworded, this is not the easiest system to get into, except for the fact that there are usually some unpassworded accounts around. In general, if the defaults don't work, you'll have to brute force it using the common password list (see below.) The HP-xOOO runs the MPE operating system, the prompt for it will be a ':', just like the logon prompt •

Common Accounts/Defaults:<br>MGR.TELESUP.PUB User: MGR Acct: HPONLY Grp: PUB<br>unpassworded MGR.HPOFFICE, PUB MANAGER.ITF3000, PUB unpassworded<br>FIELD.SUPPORT.PUB user: FLD. FIELD. SUPPORT, PUB user: FLD, others unpassworded<br>
MAIL.TELESUP.PUB user: MAIL. others unpassworded MAIL.TELESUP, PUB user: MAIL, others unpassworded<br>
MGR.RJE unpassworded<br>unpassworded FIELD.HPP189, HPP187, HPP189, HPP196 MGR. TELESUP, PUB, HPONLY, HP3 unpassworded

IRIS- IRIS stands for Interactive Real Time Information System. It originally ran on PDP-ll's, but now runs on many other minis. You can spot an IRIS by the 'Welcome to "IRIS" R9.1.4 Timesharing' banner, and the ACCOUNT ID? prompt. IRIS allows unlimited tries at hacking in, and keeps no logs of bad attempts. I don't know any default passwords, so just try the common ones from the password database below. Common Accounts:

MANAGER BOSS **SOFTWARE** DEMO PDPS PDPll **ACCOUNTING** 

.. -------

VM/CMS-The VM/CMS operating system runs in International Business Machines (IBM) mainframes. When you connect to one of these, you will get message similar to 'VM/370 ONLINE', and then give you a '.' prompt, just like TOPS-10 does. To login, you type 'LOGON <username>'. Common Accounte/Defaulte are:

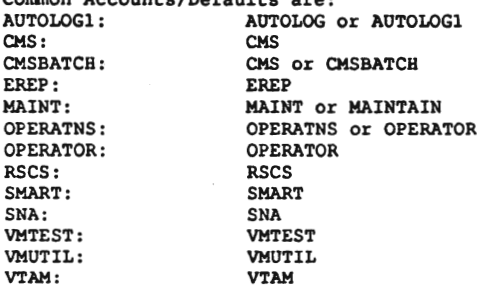

- $NOS-$ NOS stands for Networking Operating System, and runs on the Cyber computer made by Control Data Corporation. NOS identifies itself quite readily, with a banner of 'WELCOME TO THE NOS SOFTWARE SYSTEM. COPYRIGHT CONTROL DATA 1978,1987'. The first prompt you will get will be FAMILY:. Just hit return here. Then you'll get a USER NAME: prompt. Usernames are typically 7 alpha-numerics characters long, and are \*extremely\* site dependent. Operator accounts begin with a digit, such as 7ETPDOC. Common Accounts/Defaults: **SSYSTEM**  $nnknown$ **SYSTEMV** unknown
- Decserver- This is not truly a computer system, but is a network server that has many different machines available from it. A Decserver will say 'Enter Username>' when you first connect. This can be anything, it doesn't matter, it's just an identifier. Type 'c', as this is the least conspicuous thing to enter. It will then present you with a 'Local>' prompt. From here, you type 'c <systemname>' to connect to a system. To get a list of system names, type 'sh services' or 'sh nodes'. If you have any problems, online help is available with the 'help' command. Be sure and look for services named 'MODEM' or 'DIAL' or something similar, these are often outdial modems and can be useful!
- $GS/1-$ Another type of network server. Unlike a Decserver, you can't predict what prompt a GS/1 gateway is going to give you. The default prompt it 'GS/1>', but this is redifinable by the system administrator. To test for a GS/1, do a 'sh d'. If that prints out a large list of defaults (terminal speed, prompt, parity, etc...), you are on a GS/1. You connect in the same manner as a Decserver, typing 'c <systemname>'. To find out what systems are available, do a 'sh n' or a 'sh c'. Another trick is to do a 'sh m', which will sometimes show you a list of macros for logging onto a system. If there is a macro named VAX, for instance, type 'do VAX'.

The above are the main system types in use today. There are hundreds of minor variants on the above, but this should be enough to get you started.

# Unresponsive Systems

Occasionally you will connect to a system that will do nothing but sit there. This is a frustrating feeling, but a methodical approach to the system will yield a response if you take your time. The following list will usually

make \*something\* happen.

- 1) Change your parity, data length, and stop bits. A system that won't respond at 8N1 may react at 7E1 or 8E2 or 7S2. If you don't have a term program that will let you set parity to EVEN, ODD, SPACE, MARK, and NONE, with data length of 7 or 8, and 1 or 2 stop bits, go out and buy one. While having a good term program isn't absolutely necessary, it sure is helpful.
- 2) Change baud rates. Again, if your term program will let you choose odd baud rates such as 600 or 1100, you will occasionally be able to penetrate some very interesting systems, as most systems that depend on a strange baud rate seem to think that this is all the security they need...
- 3) Send a series of  $\langle cr \rangle$ 's.
- 4) Send a hard break followed by a <cr>.
- 5) Type a series of .'s (periods). The Canadian network Datapac responds to this.
- 6) If you're getting garbage, hit an 'i'. Tymnet responds to this, as does a MultiLink II.
- 7) Begin sending control characters, starting with ^A --> ^2.
- 8) Change terminal emulations. What your vt100 emulation thinks is garbage may all of a sudden become crystal clear using ADM-5 emulation. This also relates to how good your term program is.
- 9) Type LOGIN, HELLO, LOG, ATTACH, CONNECT, START, RUN, BEGIN, LOGON, GO, JOIN, HELP, and anything else you can think of.
- 10) If it's a dialin, call the numbers around it and see if a company answers. If they do, try some social engineering.

#### Brute Force Hacking \*\*\*\*\*\*\*\*\*\*\*\*\*\*\*\*\*\*

There will also be many occasions when the default passwords will not work on an account. At this point, you can either go onto the next system on your list, or you can try to 'brute-force' your way in by trying a large database of passwords on that one account. Be careful, though! This works fine on systems that don't keep track of invalid logins, but on a system like a VMS, someone is going to have a heart attack if they come back and see '600 Bad Login Attempts Since Last Session' on their account. There are also some operating systems that disconnect after 'x' number of invalid login attempts and refuse to allow any more attempts for one hour, or ten minutes, or sometimes until the next day.

The following list is taken from my own password database plus the database of passwords that was used in the Internet UNIX Worm that was running around in November of 1988. For a shorter group, try first names, computer terms, and obvious things like 'secret', 'password', 'open', and the name of the account. Also try the name of the company that owns the computer system (if known), the company initials, and things relating to the products the company makes or deals with.

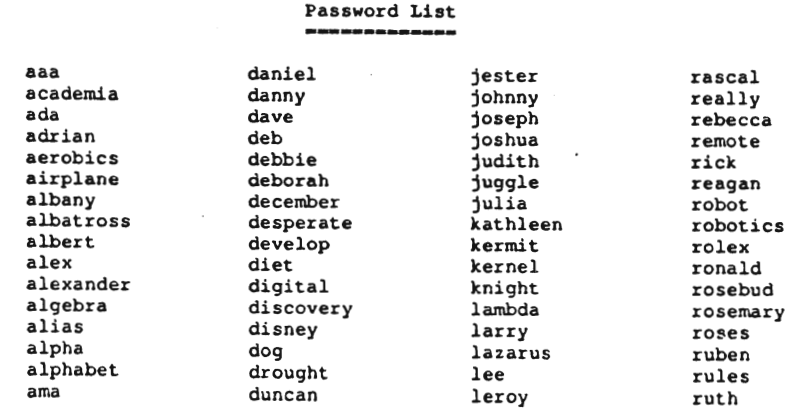

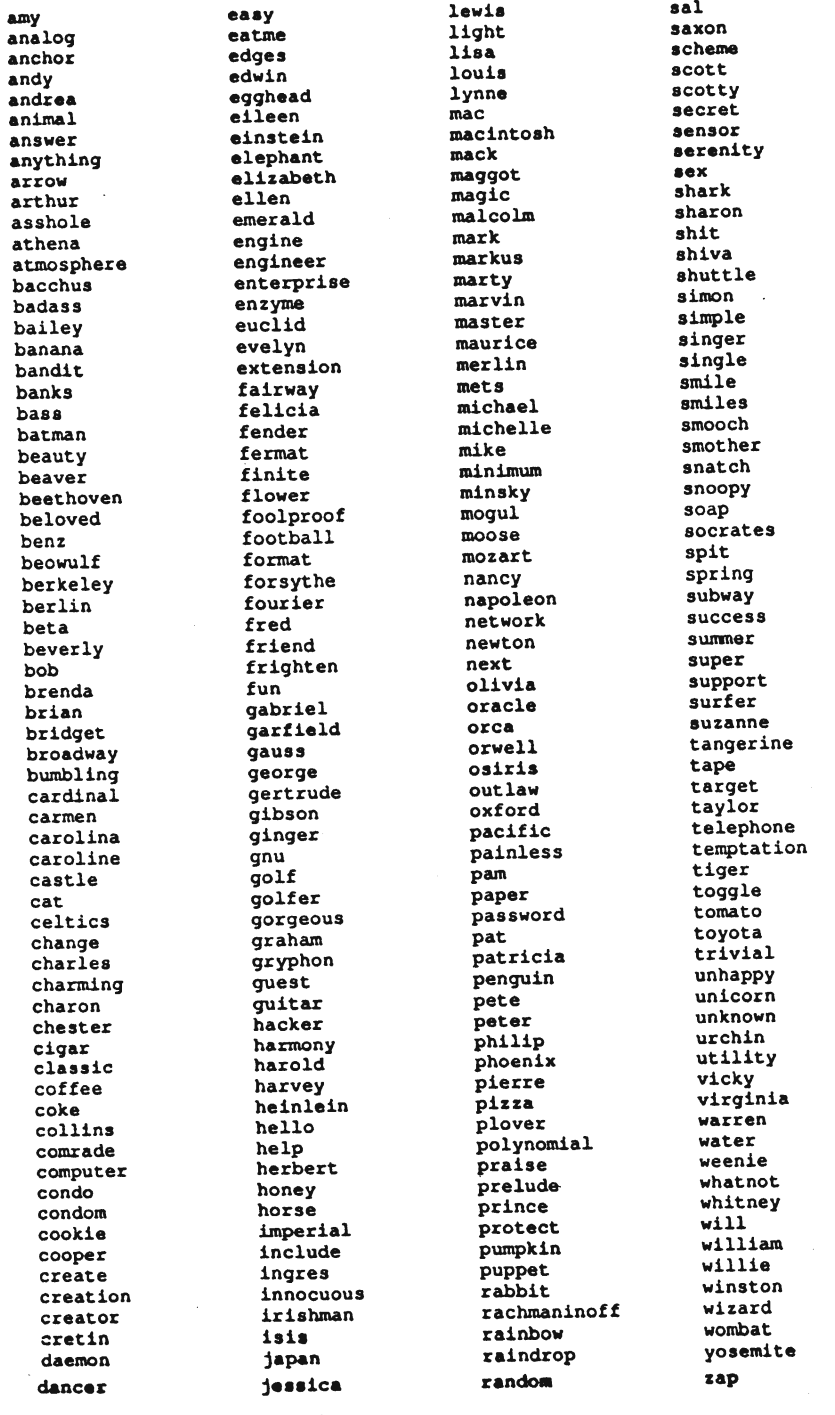

#### Part Four: Wrapping it up! \*\*\*\*\*\*\*\*\*\*\*\*\*\*\*

I hope this file has been of some help in getting started. If you're asking yourself the question 'Why hack?', then you've probably wasted a lot of time reading this, as you'll never understand. For those of you who have read this and found it useful, please send a tax-deductible donation of \$5.00 (or more!) in the name of the Legion of Doom to:

The American Cancer Society 90 Park Avenue New York. NY 10016

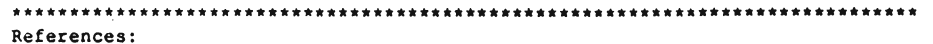

- 1) Introduction to ItaPAC by Blade Runner Telecom Security Bulletin #1
- 2) The IBM VM/CMS Operating System by Lex Luthor The LOD/H Technical Journal #2
- 3) Hacking the IRIS Operating System by The Leftist The LOD/H Technical Journal #3
- 4) Hacking CDC's Cyber by Phrozen Ghost Phrack Inc. Newsletter #18
- 5) USENET comp.risks digest (various authors, various issues)
- 6) USENET unix wizards forum (various authors)
- 7) USENET info-vax forum (various authors)

## Recommended Reading:

- 1) Hackers by Steven Levy
- 2) Out of the Inner Circle by Bill Landreth
- 3) Turing's Man by J. David Bolter
- 4) Soul of a New Machine by Tracy Kidder
- 5) Neuromancer, Count Zero, Mona Lisa Overdrive, and Burning Chrome, all by William Gibson
- 6) Reality Hackers Magazine c/o High Frontiers, P.O. Box 40271, Berkeley, California, 94704, 415-995-2606
- 7) Any of the Phrack Inc. Newsletters & LOD/H Technical Journals you can find.

## Acknowledgements:

Thanks to my wife for putting up with me. Thanks to Lone Wolf for the RSTS & TOPS assistance. Thanks to Android Pope for proofreading, suggestions, and beer. Thanks to The Urvile/Necron 99 for proofreading & Cyber info. Thanks to Eric Bloodaxe for wading through all the trash. Thanks to the users of Phoenix Project for their contributions. Thanks to Altos Computer Systems, Munich, for the chat system. Thanks to the various security personel who were willing to talk to me about how they operate.

#### Boards:

 $\mathbf{I}$ 

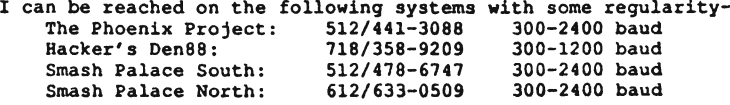

 $14$ 

 $\perp$ 

### Chemical Fire Bottle Incendiary Bottle Self Igniting On Impact

Materials Required

How Used

Sulphuric Acid Gasoline Potassium Chlorate Sugar

**Batteries** Motor Fuel Medicine Sweetening Foods

Motor Vehicles Gas Station Drug Store Food Store

Common Source

Glass Bottle w/stopper (1 quart) Small Bottle w/lid Rag or Papertowels Rubber Bands

#### Procedure

1. Concentrate Sulphuric Acid by boiling in oven glass or enamelware container until white fumes are given off.

\*see foot note A

2. Remove acid from heat let cool to room temperture.

3. Pour gasoline into the large bottle until it's 2/3 full.

4. Slowly add the sulphuric acid to the gasoline until the bottle is filled 1 inch from the top. Insert stopper.

5. Important. Wash the outside of the bottle with(clear) tap water. Dry with towel «B

6. Wrap a rad of paper towels around the outside of the bottle. Fasten with rubber bands.

7. Dissolve 1/2 cup (100qm) of potassium chlorate and 1/2 cup of sugar in one cup (250cc) of boiling water.

8. Let cool and pour into the small bottle and cap. The solution should be 2/3 crystals 1/3 liquid. If there is more liquid pour off the excess.  $\star$ C

How to use 1. Shake small bottle to mix contents and pour onto the paper towels around the large bottle.

2. Throw the bottle at the target. When the bottle shatters the contents ignite.

dried. The dry sugar potassium chlorate solution is more sensitive to spark or flame so be careful.

A. Sulphuric Acid will burn skin or clothing wash with water on spills. Fumes are also dangerous and should not be inhaled. So concentrate Acid outside if possible.

B. If bottle is not washed it may be dancerous to handle during use.

C. Store small bottle away from large in case one is broken the other won't cause an unwanted explosion.

**PREDATOR** 

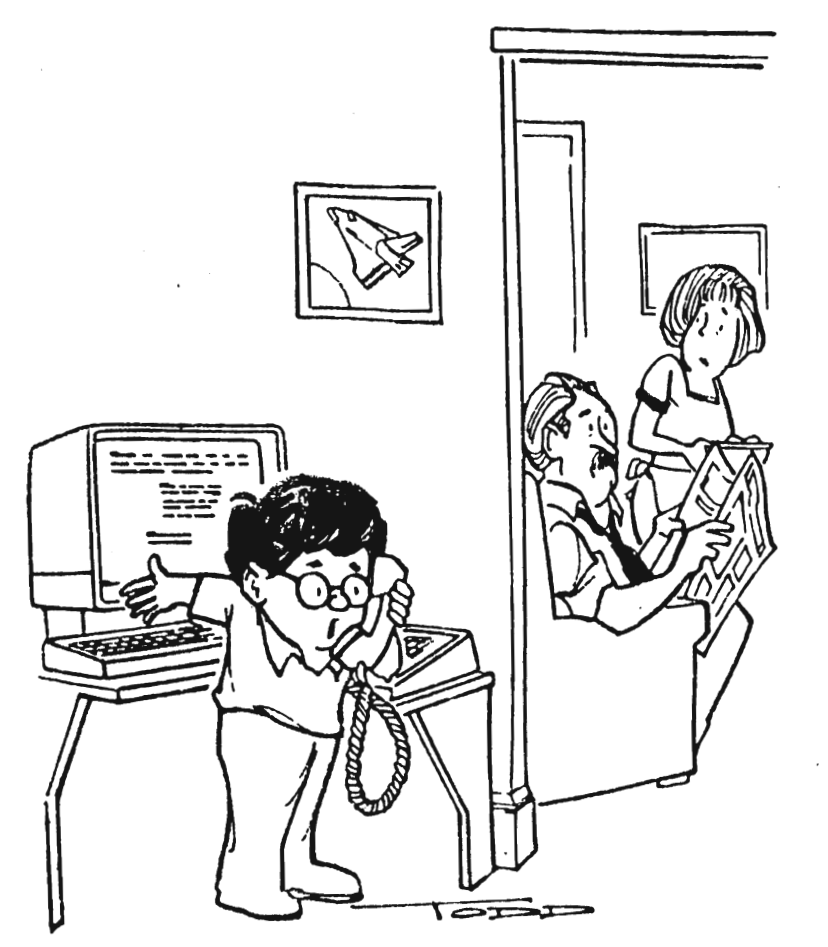

"No. I haven't told my parants what we managed to do. Kevin. They'll see it all on the six o clock news anyway."

Tired of feeding coin after coin into parking meters for the priviledge of parking your car, (which you have paid registration fees to allow your car on the road) on your roads? (you paid for them with taxes). Well how would you like to get the maximum time a meter can give for less than a penny? You can do this by taking a penny and making it into a REDNECK penny. Look at a penny and a dime together. Notice how they are almost the same size. To make a redneck penny, hold the penny between your thumb and forefinger and scrape the edge on the curb. You can do this in thirty seconds or less. Only do this on one side, making that side flat, and only until it becomes the same size as a dime is. File until the words above Lincoln's head are gone. Now take your redneck penny and hold it with the- flat side down, and slide it into the dime slot of the parking meter. Make sure you slide the redneck penny in, DO NOT let it turn. Sometimes using another coin to push. it works well. Once the penny is in simply turn the crank like normal and watch the timing arrow slam over to the maximum time. Most meters have a 2 hour time limit.

Problems, occassional1y the dime slot is to narrow for a redneck penny. Just drop the penny on the sidewalk, step on it, move your foot back and forth, filing the penny thinner. These methods should work on all Duncan brand meters that accept dimes. Rom & Rockwell brands also will take the redneck penny. If the redneck penny happens to turn while you insert it, you usually get credit for a dime, instead of the full time limit.

Brought to you by the REDNECK REVOLUTION

TAP Staff 1/25/1990 --------~ -~--~--~-

PredatOr / Editor for the month Publisher and morel

Ed / Research Director Research Director<br>Subscriptions & Mail TAP RAP

HOW TO HACK PARKING METERS **Blitzkrieg Boyz** / General Chaos Phreedom Fighters

## TAP NEEDS LIST! 1990

Group 3 Fax Machine Envelopes Whiteout for copies Scotch tape Answering machines Asian women looking for American husbands Copy paper (any color) Cash/Money/Greenbacks 3.5 microdisks ds/dd Nude photos of girls/women ARTICLES for future issues Mail (fan or Hate) Newspaper clipping on hacks/phreaks Ringbacks for your area code Weird numbers to call Amiga hack/phreak programs Ibm hack/phreak programs Pictures of your: local CO Printer Paper Copy machine toner Computers (any kind/brand) Watson voice mail board Linemans handset Boxes ie RED, BLUE... 512k memory expansion for Amiga 500 Sharp 3100 typewriter ribbons Extra STAMPS Postage meters 2 line telephone AT&T cordless phone Phone booth South Central Bell van Shot glasses from your favorite bar Different TAP logos Car CD player Radio / Ham, Short wave Bazooka tubes Staplers and staples Rolodex or two Slimjim Lockpicking Tools Rambo ]I( knife Phonebook from your city, PLEASE!

Most all of these items will be used by TAP for all of US, like the fax for a fax line, and the voice mail board for the subscribers to keep in touch legally. Now how you go about in getting these items is up to you. All items will be for TAP and cannot be returned, like a gift. So don't be an indian giver. Host important don't steal anything. Har Har

TAP P.O. Box 20264 Lou, Ky 40220

Continued from page 4

-Have a Q & A column, where we write in questions you print, we answer.

TAP- You will see that as soon as we get enough questions for an article.

-Nude pictures of Carol Alt.

TAP- We are working on it.

-More connections with terrorists.

TAP- Sorry, we do not condone terrorism. We also are not in contact with any terrorists. Terrorism sucks.

-Would like to see some real moral fiber. Attitudes that portray technology users as people other than thieves.

TAP- See our answer to the terrism subject.

-More phreaking info. Schematics & new<br>box plans, test numbers. Not heavy emphasis<br>on computers.

TAP- We are working on getting some very up to date data on boxing. Also coming up are more articles on phones. We need donations in the form of articles and money. PredatOr will explain further.

> HAY, ya'l! send offin get this fancy kit to protect yourself and your equipment from them thar satanistic virusees from hell.

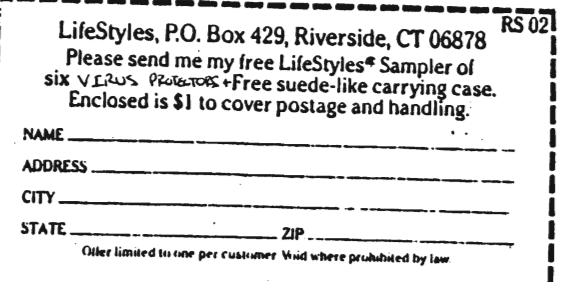